## **Как задать вопрос**

Если вам не удается найти информацию в KBPublisher, воспользуйтесь функцией **Задать вопрос**. При вводе текста в поле **Вопрос/Комментарий**, в базе знаний выполняется автоматический поиск, и в результате отображаются статьи, которые могут содержать ответ на ваш вопрос. Если в списке статей отсутствует нужный ответ, то сформулируйте текст вопроса и нажмите кнопку **Отправить**. Ваш запрос отправится администратору базы знаний. Вопросы можно адресовать различным пользователям базы знаний. Для этого из выпадающего списка **Тема** выберите нужный раздел, к которому может относится вопрос.

Подробная информация о настройке получателей вопросов от пользователей находится в следующих статьях:

- Как назначить [получателей](https://www.kbpublisher.com/ru/kb/kak-naznachit6-poluchatelej-email-soobshenij_137.html) email сообщений
- Как задать email для [получения](https://www.kbpublisher.com/ru/kb/kak-zadat6-email-dlya-polucheniya-voprosov-po-teme_336.html) вопросов по теме
- Как добавить новую тему для [обратной](https://www.kbpublisher.com/ru/kb/kak-dobavit6-novuyu-temu-dlya-obratnoj-svyazi_185.html) связи

## **Быстрый ответ**

Благодаря "подключению" вашей контактной формы с базой знаний посетители могут получить мгновенные ответы на вопросы, которые они обычно задают вам по электронной почте.

Когда пользователь нажимает кнопку **Задать вопрос** и начинает вводить текст вопроса в поле **Вопрос/Комментарий**, KBPublisher ищет статьи, которые могут содержать ответ на вопрос. В результате в нижней части экрана под заголовком **Вам помогли эти ответы?** отображается пять статей, имеющих наибольшее количество совпадений.

Если пользователь вводит в поле больше слов, то список отображаемых статей меняется.

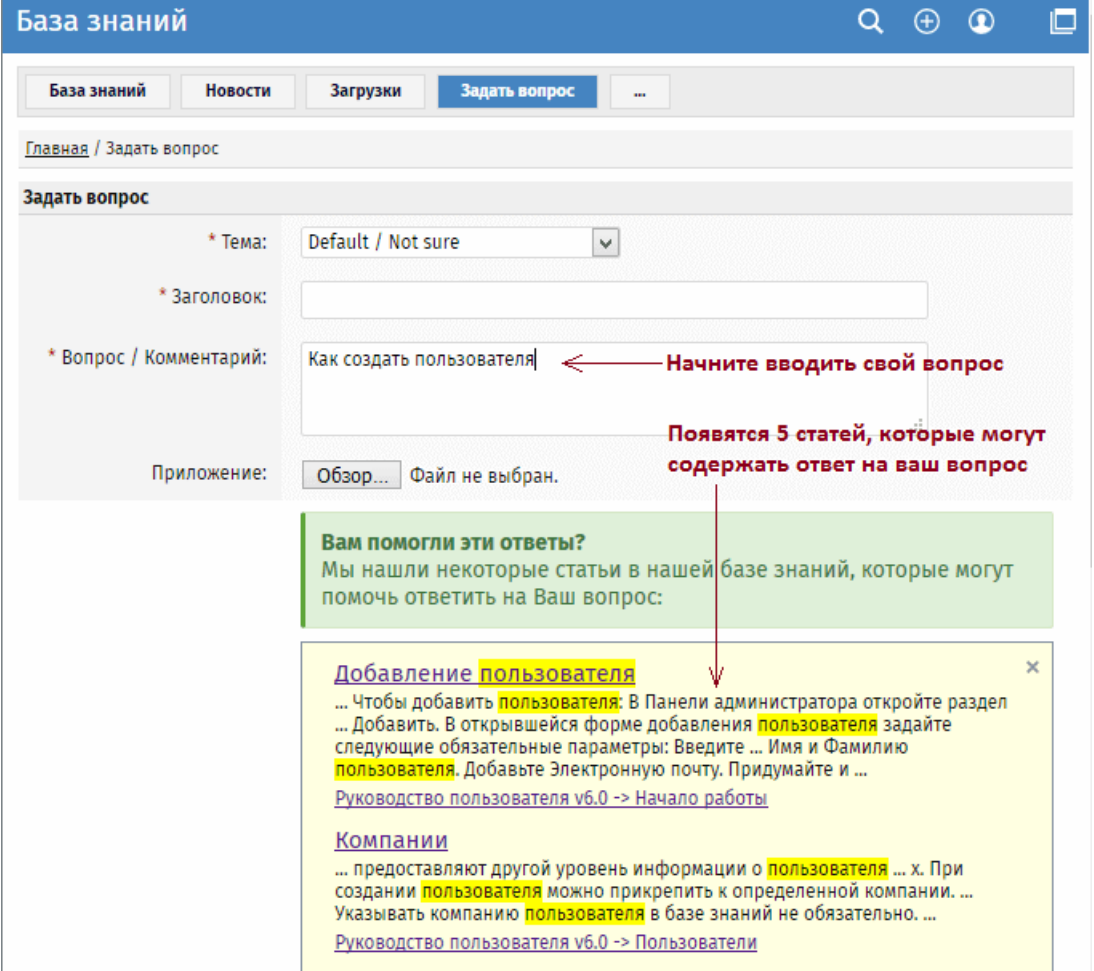

## **Как отключить быстрый ответ**

Если вы предпочитаете стандартную форму обратной связи без функции быстрого ответа, то отключите ее в настройках. Для этого:

- Войдите в Панель администратора.
- Перейдите в раздел **Настройки**, откройте вкладку **Публичный раздел**.
- На вкладке **Общее** в секции **Обратная связь** снимите флаг **Включить "Быстрый ответ"** .

ID статьи: 131 Последнее обновление: 21 июл., 2019 Обновлено от: Черевко Ю. Ревизия: 7 Руководство пользователя v8.0 -> Обратная связь -> Быстрый вопрос, быстрый ответ <https://www.kbpublisher.com/ru/kb/entry/131/>